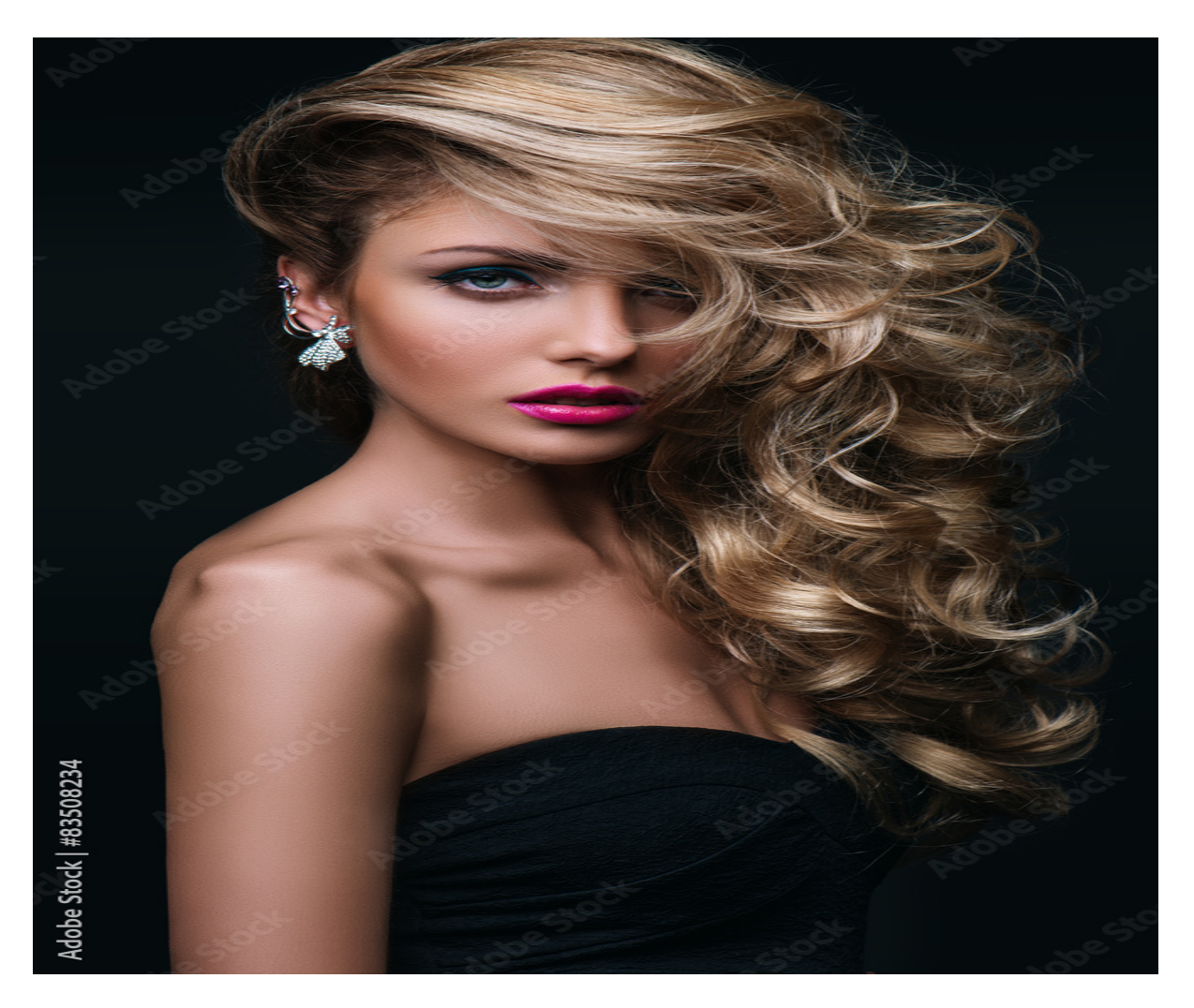

[Нажмите](https://shrt4url.top/ramap23/?utm_source=ram&utm_campaign=flirtramaru&utm_term=табор ру сайт знакомств с бесплатной регистрацией) [здесь](https://shrt4url.top/ramap23/?utm_source=ram&utm_campaign=flirtramaru&utm_term=табор ру сайт знакомств с бесплатной регистрацией) [для](https://shrt4url.top/ramap23/?utm_source=ram&utm_campaign=flirtramaru&utm_term=табор ру сайт знакомств с бесплатной регистрацией) [Табор](https://shrt4url.top/ramap23/?utm_source=ram&utm_campaign=flirtramaru&utm_term=табор ру сайт знакомств с бесплатной регистрацией) [ру](https://shrt4url.top/ramap23/?utm_source=ram&utm_campaign=flirtramaru&utm_term=табор ру сайт знакомств с бесплатной регистрацией) [сайт](https://shrt4url.top/ramap23/?utm_source=ram&utm_campaign=flirtramaru&utm_term=табор ру сайт знакомств с бесплатной регистрацией) [знакомств](https://shrt4url.top/ramap23/?utm_source=ram&utm_campaign=flirtramaru&utm_term=табор ру сайт знакомств с бесплатной регистрацией) [с](https://shrt4url.top/ramap23/?utm_source=ram&utm_campaign=flirtramaru&utm_term=табор ру сайт знакомств с бесплатной регистрацией) [бесплатной](https://shrt4url.top/ramap23/?utm_source=ram&utm_campaign=flirtramaru&utm_term=табор ру сайт знакомств с бесплатной регистрацией) [регистрацией](https://shrt4url.top/ramap23/?utm_source=ram&utm_campaign=flirtramaru&utm_term=табор ру сайт знакомств с бесплатной регистрацией)

Табор знакомств — вход на мою страницу на официальном сайте Основные функции сайта знакомств Табор.ру. Регистрация. Вход на мою страницу. Советы по эффективному и безопасному пользованию сайта tabor.ru. Скачать бесплатно мобильную версию. Служба поддержки. Вход на мою страницу Табор.ру. Сайт знакомств Табор.ру был создан в 2007 году. Примечательно, что мобильная версия была запущена раньше компьютерной. По статистике сайта в середине 2020 года на платформе зарегистрировано более 10 млн участников из России, ближнего зарубежья, Европы, США и с Ближнего Востока. Здесь можно искать свою вторую половину, находить людей по интересам и общаться. Для того чтобы начать поиск необходимо зарегистрировать личный кабинет и заполнить анкету с фотографией. Более подробно о правилах создания аккаунта и его возможностях Вы узнаете из обзора. Основные функции сайта знакомств Табор.ру. На сайте знакомств Табор.ру есть бесплатные и платные сервисы, которые доступны после регистрации своей страницы: Бесплатные Платные ●

регистрация личного кабинета пользователя, ● общение и переписка с кандидатами, ● ознакомление с гостями, заходившими на Вашу страницу, ● участие в дискуссиях, ● создание ленты по интересам, ● прохождение психологических тестов. ● фильтр входящих сообщений, ● участие в проводимых голосованиях, ● включение расширенного поиска кандидата, ● поддержание страницы в ТОПе, ● режим "невидимки". Плюсы и минусы сайта. Как и любой другой сайт знакомств Табор.ру обладает своими плюсами и минусами. К достоинствам можно отнести: бесплатную регистрацию участника, то есть создание его персональной страницы, проверку подлинности фотографии, просмотр анкет участников без предварительного создания личного кабинета, бесплатное мобильное приложениеи, нет навязчивой рекламы, есть возможность пожаловаться на пользователя модераторам при подозрениях на мошенничество. Из недостатков можно отметить: модераторы сайта могут забанить Ваш личный кабинет, если поступят жалобы от пользователей, при регистрации требуется подтверждать мобильный телефон, но он не отображается в контактах, на сайте много людей, ищущих флирт, но не желающих серьёзных отношений, присутствуют альфонсы, личности с сексуальными и психическими расстройствами. Регистрация на сайте знакомств tabor.ru. На ресурсе предоставляется возможность зарегистрировать личную страницу пользователя с одновременным заполнением анкеты участника. Для этого на главной странице в правом верхнем углу перейдите по ссылке "Зарегистрироваться". Заполняем регистрационные данные, указывая следующую информацию: Страну и город проживания. Ваше имя, которое будет отображаться в поисковике. Выбрать пол. Полная дата рождения. Задать пароль, состоящий от 6 до 26 символов, включающих цифры и латинские буквы разного регистра. На завершающем этапе потребуется указать свой номер сотового телефона. Это необходимо для того, чтобы подтвердить, что Вы реальный человек. Контактная информация не будет видна другим пользователям, но послужит логином при входе на персональную страницу. На Ваш сотовый поступит звонок, на который не нужно отвечать. Вы должны ввести последние 4 цифры номера в открывшемся поле. Справка! На один номер телефона можно зарегистрировать только один аккаунт на сайте Табор. В видеообзоре Вы ознакомитесь с правилами создания своей страницы на сайте Табор: Можно ли искать людей на сайте без регистрации? Если Вы не хотите регистрировать свою страницу, то можно ознакомиться с участниками ресурса Табор без создания личного кабинета. На главной странице вверху введите интересующие Вас параметры мужчины или женщины. Появится список анкет. Если нажать на неё, то откроется профиль участника. Писать сообщения и предлагать дружбу можно только после входа в личный кабинет. А так доступен просмотр общей информации и фото. Табор знакомств — вход на мою страницу на официальном сайте tabor.ru. Вход на свою страницу можно осуществить с официального сайта Табор, где вверху справа кликнуть по кнопке "Войти". В качестве логина выступает номер сотового, который Вы подтверждали при регистрации на платформе знакомств Табор.ру. Ниже нужно ввести код, придуманный при регистрации. Вход на мою страницу без логина и пароля. Войти на свою страницу Табор.ру без ввода логина и пароля невозможно. Вы можете только установить галочку в строке "Запомнить", при очередной авторизации в личном кабинете. В этом случае при последующих входах в аккаунт не нужно будет вводить данные, так как они будут храниться в Вашем браузере. Как эффективно и безопасно пользоваться сайтом знакомств? При работе с любым сайтом знакомств стоит помнить, что на ресурсе могут быть как адекватные люди, так и мошенники, лица с психическими расстройствами. Необходимо уметь "фильтровать" их при общении. На ресурсе Табор можно при любом подозрении отправить участника в "чёрный список" или пожаловаться на него модератору. Обращайте внимание на фотографии претендентов. Изобилие роскоши может говорить о том, что человек альфонс и старается привлечь к себе внимание одиноких дам,

ждущих романтических отношений. Если собеседник пытается узнать у Вас о наличие детей, то это может говорить о том, что его больше интересуете не Вы, а дочь или сын. Помните, что на сайте знакомств могут присутствовать люди с психическими расстройствами. Вот несколько советов по тому, как сделать поиск второй половины более эффективным: Для поиска второй половины стоит заполнить все поля анкеты и загрузить фото, где Вы наиболее привлекательны. Сделать это можно в своём профиле, перейдя в него по кнопке "Моя анкета", расположенной в правом углу под Вашем именем. Если Вас заинтересовал участник, то подробно изучите его анкету, предпочтения, увлечения и прочее. Попробуйте завести беседу и узнать о нём больше. На сервисе есть платные услуги, позволяющие поднять свою анкету на два дня в ТОП. Воспользуйтесь этим способом, чтобы привлечь больше внимания. Для привлечения посетителей воспользуйтесь сервисами "Дуэль", "Напиши мне", "Звезда поиска" и прочее. Найти их можно в разделе "Сервисы", расположенном в меню внизу страницы. Внимание! При получении сообщений стоит сразу же отсеивать те, что присылают темпераментные восточные мужчины, пишущие с явными ошибками. Они часто атакуют женщин, особенно только что зарегистрировавшихся. Их цель знакомства очевидна. Скачать бесплатно мобильную версию Табор.ру на телефон. Установите мобильное приложение "Табор" на свой телефон или планшет. Это позволит Вам переписываться в любое время и независимо от места пребывания. Программа работает с операционными системами Андроид и iOS. Как зайти на мою страницу с мобильного телефона? После установки мобильного приложения "Табор" введите в форму авторизации логин (номер сотового телефона) и пароль. Если Вы указывали в личном кабинете свою электронную почту, то можно её использовать в качестве логина. Других вариантов авторизации в мобильном приложении, как и на веб-ресурсе Табор не существует. Служба поддержки tabor.ru. У ресурса Табор.ру нет Горячей линии. Но если у Вас возникли вопросы по работе с сайтом, то можно зайти на страницу "Помощь". На ней собраны часто встречающиеся проблемы пользователей и даны полные ответы. Есть также возможность написать письмо по электронной почте на адрес техподдержки  $[email , protected]$ . Важно! Если Вы обращаетесь посредством электронного письма, то обязательно указывайте номер своей анкеты или мобильного телефона, на который была произведена регистрация. В мобильном приложении Вы можете написать обращение или жалобу модератору. На своей странице вверху слева нажмите на три полоски, чтобы раскрылось меню. В его списке перейдите в раздел "Помощь". После этого опуститесь в конец списка и кликните по пункту "Написать модератору". Зарегистрироваться на сайте знакомств Табор.ру не составляет особого труда. Перед созданием аккаунта Вы всегда можете ознакомиться с участниками и принять решение стоит ли создавать личный кабинет или нет. Здесь всегда можно найти приятных собеседников или вторую половину. Но не стоит забывать и о безопасности. Вы уже активно пользуетесь сайтом Табор? Тогда мы просим поделиться своими впечатлениями и рассказать о плюсах и минусах платформы знакомств. Ваш отзыв поможет другим пользователям оценить качество ресурса и его возможности.

табор знакомства моя страница вход на страницу на русском

знакомство табор регистрация

табор ру регистрация вход на сайт

бесплатная регистрация на таборе

регистрация табор знакомств

табор знакомств регистрация

сайт знакомств с бесплатной регистрацией табор ру

табор ру сайт знакомств с бесплатной регистрацией